ļ. i . I

**Incomediate** 

## **33rd Annual Report**

# **N D METAL INDUSTRIES LTD** www.ndmil@ndmil.com '/'  $\mathcal{N}$  . The contract of the contract of  $\mathcal{N}$  , i.e., where  $\mathcal{N}$  is the contract of  $\mathcal{N}$  . In the contract of  $\mathcal{N}$ .. /

### **Financial Year 2018-2019 Assessment Year 2019-2020**

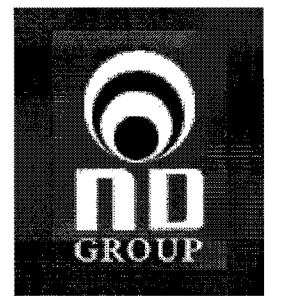

417, Maker Chambers (V), Nariman POint, Mumbai-400021. 022-22822383, 022-22852452

# N **D METAL INDUSTRIES LTD** www.ndmil@ndmil.com **33rd Annual Report**

..

**Financial Year 2018-2019 Assessment Year 2019-2020** 

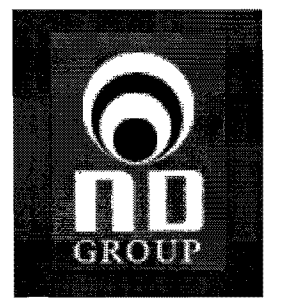

.,. ....

I

417, Maker Chambers (V), Nariman Point, Mumbai-400021. 022-22822383, 022-22852452

#### NOTICE OF ANNUAL GENERAL MEETING

Notice is hereby given that the 33rd Annual General Meeting of the Members of the Motice is the state of the  $\sim$ N 0 METAL INDUSTRIES LIMITED will be held on Monday, 30th September, 2019 at 11:00 a.m. at the registered office of the Company at 417, Maker Chamber V Nariman Point Mumbai 400021 to transact the following business:

### ORDINARY BUSINESS

- 1. To consider and adopt the Audited Financial Statements including Consolidated Financial Statements of the Company for the financial year ended 31<sup>st</sup> March, 2019, the Reports of the Board of Directors and Auditors thereon.
- 2. To appoint a Director in place of Mr. Ajay Kumar Garg (DIN: 00988977), who retires by rotation and, being eligible, offers himself for re-appointment.

Date Place

•

Regd. Office

: 28th August, 2019 : Mumbai

: 411, Maker Chamber V

Nariman Point Mumbai 400021

By Order of the Board

h en 1

Ajay Garg (Managing Director) DIN: 00988977

 $\mathbf{A}$  , and the contract of the contract of the contract of the contract of the contract of the contract of the contract of the contract of the contract of the contract of the contract of the contract of the contract o

"

"-~'!::~.!i

*j',;* "

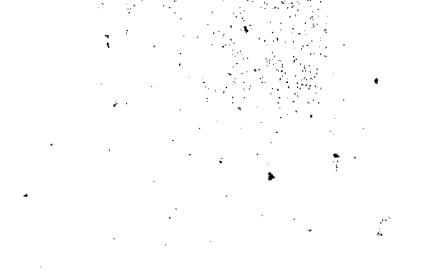

..

,<br>≴

*JI"* 

"

#### **NOTES TO NOTICE**

1. A MEMBER ENTITLED TO ATTEND AND VOTE AT THE ANNUAL GENERAL MEETING (AGM) IS ENTITLED TO APPOINT A PROXY OR PROXIES TO ATIEND AND VOTE ON A POLL ON HIS BEHALF AND THE PROXY NEED NOT BE A MEMBER OF THE COMPANY. The instrument of Proxy in order to be effective, should be deposited at the Registered Office of the Company, duly completed and signed, not less than 48 hours before the commencement of the .. meeting. A Proxy form MGT-ll is sent herewith. ,..

Corporate members intending to send their authorized representatives to attend the Meeting are requested to send to the Company a certified copy of the Board Resolution authorizing their representative to attend and vote on their behalf at the Meeting.

- A person can act as proxy on behalf of members not exceeding fifty (50) and holding in the aggregate not more than ten percent of the total share capital of the Company. A Member holding more than ten percent of the total share capital of the Company carrying voting rights may appoint a single person as proxy and such person shall not act as a proxy for any other person or member.
- 2. The Register of Members and the Share Transfer books of the Company will remain closed from Monday, 23<sup>rd</sup> September, 2019 to Monday, 30<sup>th</sup> September, 2019 (both days inclusive) for annual closing for the financial year 2018-19.
- 3. The Securities and Exchange Board of India (SEBI) has mandated the submission of Permanent Account Number (PAN) by every participant in securities market. Members holding shares in electronic form are, therefore, requested to submit their PAN to their Depository Participants with whom they are maintaining their demat accounts. Members holding shares in physical form can submit their PAN to the Company or its Registrar and Share Transfer Agent M/s. Bigshare Services Private Limited.
- 4. Queries on accounts and operations of the Company, if any, may be sent to the Company Secretary seven days in advance of the meeting so as to enable the Management to keep the information ready at the meeting. " "The contract of the contract of the contract of the contract of the contract of the contract of the contract of
- 5. All transfer deeds, requests for change of address, bank particulars /mandates /ECS mandates, PAN should be lodged with Company's Registrar and Share Transfer Agent M/s. Bigshare Services Private Limited, in case of shares held in physical form on or before Friday, 20th September, 2019. The above details in respect of the shares held in electronic form should be sent to the respective Depository Participants by the members well in time.
- 6. Under Section 72 of the Act, members are entitled to make nomination in respect of shares held by them in physical mode. Members desirous of making nominations are requested to send their request in Form No. SH.13 to the Company's Registrar and Share Transfer Agent.

f

• ~

;

...

iF

 $\sim$   $\sim$ 

 $\int$ 

.'

- 7. As a measure of economy, Members are requested to bring their copy of Annual Report to the meeting. Members / Proxies should bring the attendance slip duly filled in and signed for attending the meeting.
- 8. Members who have not so far encashed the Dividend Warrant(s) for the Dividend declared for the previous years if any are requested to make their claims to the Company at the earliest. The dividends that are not encashed/ claimed within seven years from the date of declaration of dividend will as per Section 124 of the Act, be transferred to Investor Education and Protection Fund (IEPF). After transfer of the said amount to IEPF, no claims in this respect shall lie against IEPF or the Company.
- 9. The Annual Report of the Company circulated to the members of the Company will be made available on the Company's website at www.clubholidayscapes.com.

- (iv) Now Enter your User ID
	- a. For CDSL: 16 digits beneficiary ID,
	- b. For NSDL: 8 Character DP ID followed by 8 Digits Client ID,
	- c. Members holding shares in Physical Form should enter Folio Number registered with the Company.
- (v) Next enter the Image Verification as displayed and Click on Login. \.
- $(vi)$ **If** you are holding shares in demat form and had logged on to www.evotingindia.com and' voted on an earlier voting of any company, then your existing password is to be used.
- (vii) If you are a first time user follow the steps given below:

'~

'I/;ii~{,

#### **The instructions for** members for **voting electronically are as under:-** ~.

- (i) The voting period begins on Thursday, 26<sup>th</sup> September, 2019 at 9:00 a.m. and ends on Saturday, 28<sup>th</sup> September, 2019 at 5:00 p.m. During this period shareholders' of the Company, holding shares either in physical form or in dematerialized form, as on the cut-off date of 22<sup>nd</sup> September, 2019 may cast their vote electronically. The e-voting module shall be disabled by CDSL for voting thereafter.
- Log on to the e-voting website www.evotingindia.com
- (iii) Click on Shareholders

·~.n  $\cdot$  ,

*)* 

~"

..

,\*'1

. ( $\mathcal{F}$ 

,'"

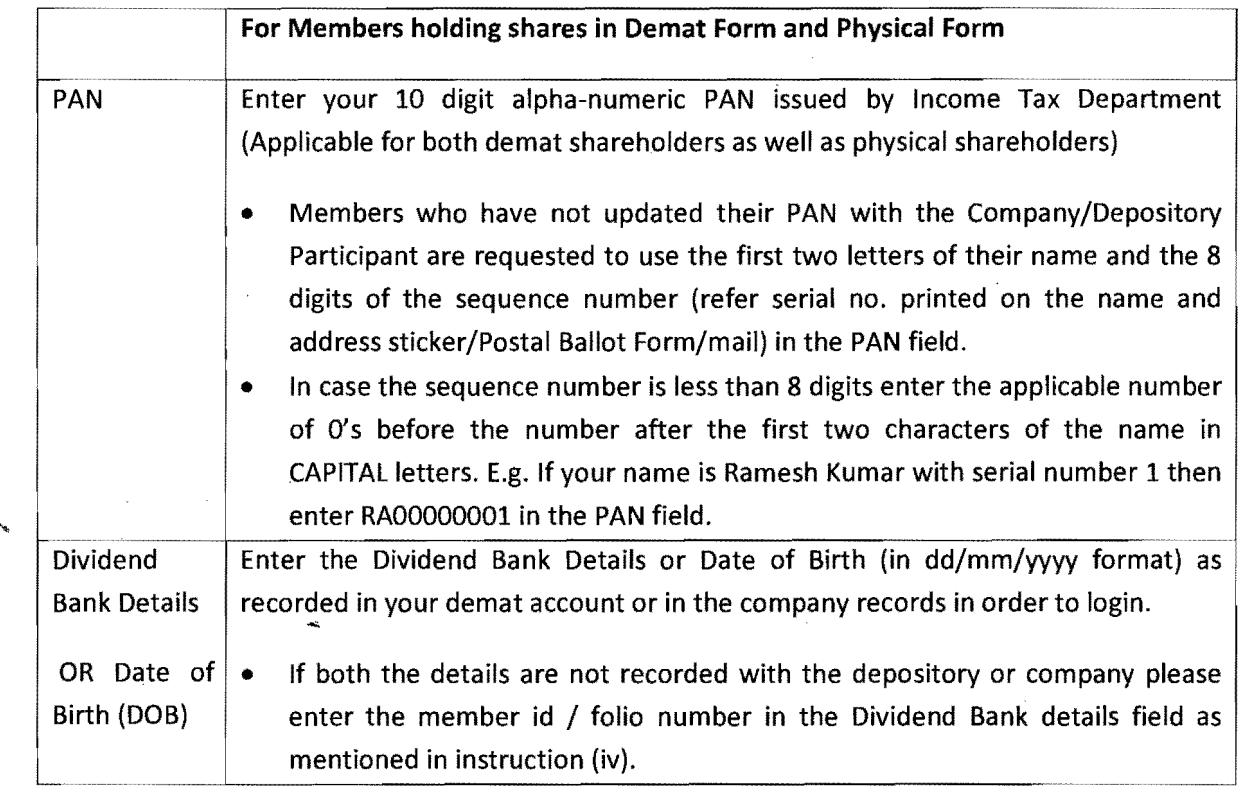

(viii) After entering these details appropriately, click on "SUBMIT" tab.

- (ix) Members holding shares in physical form will then reach directly the Company selection screen. However, members holding shares in demat form will now reach 'Password Creation' menu wherein they are required to mandatorily enter their login password in the new password field. Kindly note that this password is to be also used by the demat holders for voting for resolutions of any other company on which they are eligible to vote, provided that company opts for e-voting through CDSl platform. It is strongly recommended not to share your password with any other person and take utmost care to keep your password confidential.
- (x) For Members holding shares in physical form, the details can be used only for e-voting on the resolutions contained in this Notice. \.
- (xi) Ms. Priyanka lahoti, Practicing Company Secretary, (Membership No. ACS 23930 & COP No. 8654) has been appointed as the Scrutinizer to scrutinize the voting and remote evoting process in a fair and transparent manner.
- (xii) Click on the EVSN for the relevant <Company Name> on which you choose to vote.
- (xiii) On the voting page, you will see "RESOLUTION DESCRIPTION" and against the same the option "YES/NO" for voting. Select the option YES or NO as desired. The option YES implies that you assent to the Resolution and option NO implies that you dissent to the Resolution.

..

.,'

 $\bullet$ 

े<br>ज ;~<del>~</del>  $\ddot{\epsilon}$  :

(xiv) Click on the "RESOLUTIONS FILE LINK" if you wish to view the entire Resolution details.

.'

,  $\mathbf{v}$  .

- (xv) After selecting the resolution you have decided to vote on, click on "SUBMIT". A confirmation box will be displayed. If you wish to confirm your vote, click on "OK", else to change your vote, click on "CANCEL" and accordingly modify your vote.
- (xvi) Once you "CONFIRM" your vote on the resolution, you will not be allowed to modify your vote.
- (xvii) You can also take out print of the voting done by you by clicking on "Click here to print" option on the Voting page.
- (xviii) If Oemat account holder has forgotten the changed password then enter the User 10 and the image verification code and click on Forgot Password & enter the details as prompted by the system.
- (xix) **Shareholders can also cast their vote using CDSL's mobile app m-Voting available for android based mobiles. The m-Voting app can be downloaded from Google Play Store. Please follow the instructions as prompted by the mobile app while voting on your mobile.**
- $(xx)$ **Note for Non -Individual Shareholders and Custodians** 
	- Non-Individual shareholders (i.e. other than Individuals, HUF, NRI etc.) and Custodian are required to log on to www.evotingindia.com and register themselves as Corporates.
	- A scanned copy of the Registration Form bearing the stamp and sign of the entity should be emailed to helpdesk.evoting@cdslindia.com.
	- After receiving the login details a Compliance User should be created using the  $\overline{r}$ admin login and password. The Compliance User would be able to link the . account(s) for which they wish to vote on.
	- The list of accounts linked in the login should be mailed to helpdesk.evoting@cdslindia.com and on approval of the accounts they would be able to cast their vote.
	- A scanned copy of the Board Resolution and Power of Attorney (POA) which they have issued in favour of the Custodian, if any, should be uploaded in PDF format in the system for the scrutinizer to verify the same.

-:

,<br>≰

" "

'"

 $\int$ 

I

*. J"* 

,~' \

 $\bullet$ 

.'

(xxi) In case you have any queries or issues regarding e-voting, you may refer the Frequently Asked Questions ("FAQs") and e-voting manual available at www.evotingindia.com. under help section or write an email to helpdesk.evoting@cdslindia.com.

#### In case **of** members receiving the physical copy:

- $(A)$  Please follow all steps from sl. no. (i) to sl. no. (xix) above to cast vote.
- (8) The voting period begins on <Date and Time> and ends on <Date and Time>. During this period shareholders' of the Company, holding shares either in physical form or in dematerialized form, as on the cut-off date (record date) of <Record Date>, may cast their vote electronically. The e-voting module shall be disabled by CDSL for voting thereafter.
- (C) In case you have any queries or issues regarding e-voting, you may refer the Frequently Asked Questions ("FAQs") and e-voting manual available at www.evotingindia.com under help section or write an email to helpdesk.evoting@cdslindia.com.
- 10. All documents referred to in the accompanying Notice shall be open for inspection at the Registered Office of the Company during normal business hours (10.00 am to 1.00 pm) on working days except Saturdays, up to and including the date of the Annual General Meeting of the Company.
- 11. This Notice has been updated with the instructions for voting through electronic means as per the Amended Rules 2015.

 $\blacksquare$ 

Date : 28<sup>th</sup> August, 2019 By Order of the Board Place : Mumbai

Place : 28 August, 2013<br>
Place : 417, Maker Chamber V<br>
Nariman Point Mumbai 400021 Nariman Point Mumbai 400021

:~~~

Ajay Garg (Managing Director) \ DIN: 00988977

". '.

,

'1;>:\_.

~~/

'"

,. . j • *'J* 

.'

#### APPOINTMENT AND RE-APPOINTMENT OF DIRECTORS

The details pertaining to appointment or re-appointment of the Directors as required to be provided pursuant to Regulation 36(3) of the SEBI (Listing Obligations & Disclosure Requirements) Regulations, 2015 are as follows:

> way<br>Ajay Garg<br>(Managing Director) DIN: 00988977

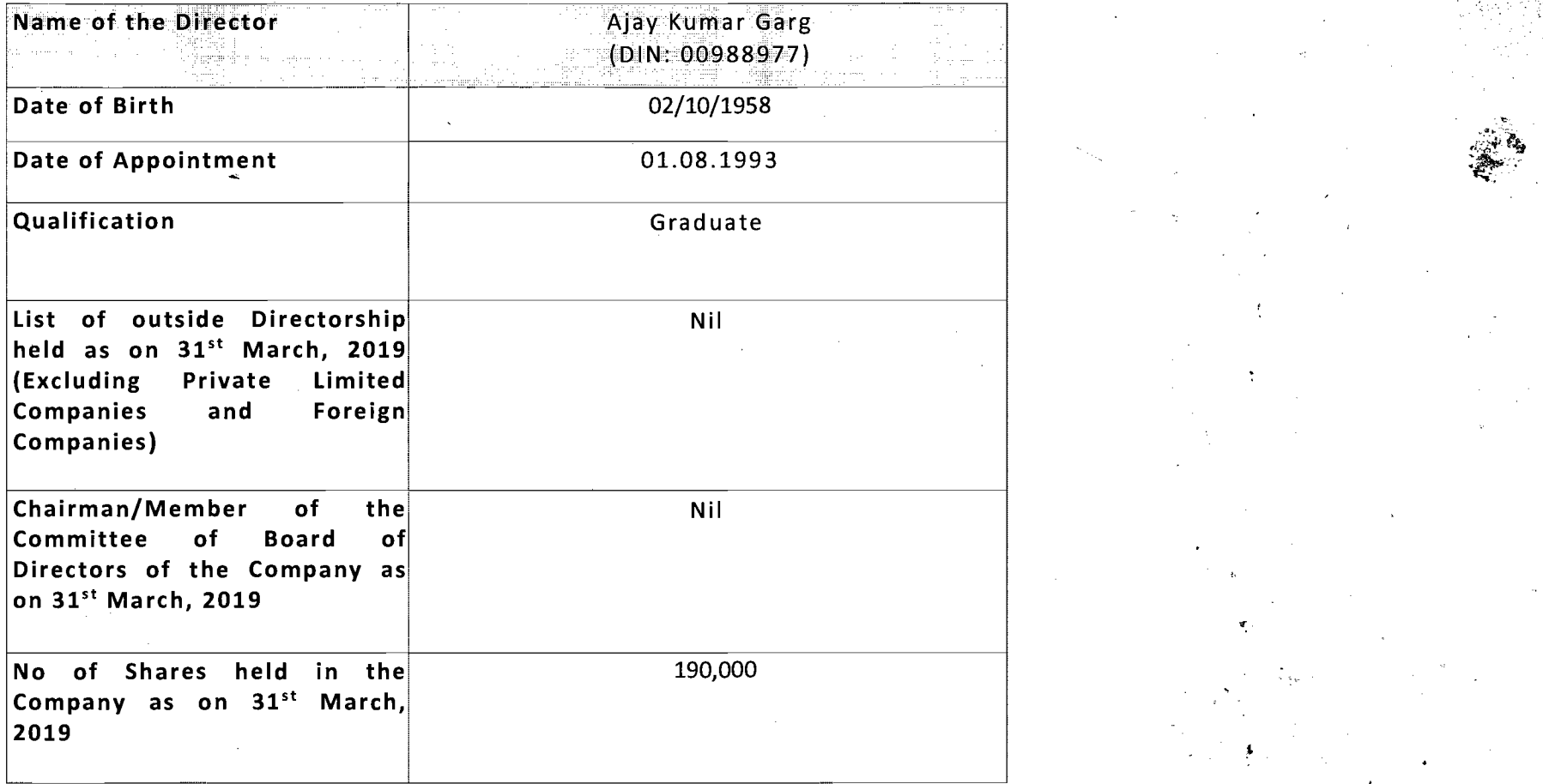

Date : 28<sup>th</sup> August, 2019<br>
Place : Mumbai : 28<sup>th</sup> August, 2019<br>: Mumbai

Regd. Office

--:

"I

"

Nariman Point Mumbai 400021 417, Maker Chamber V

 $\mathscr{L}$ 

- .

'~t~ i~; .... : .

 $\int$ 

;,

-----~---.-- .\_- -

#### Directors' Report

.'

To,

#### The Members,

#### N D METAL INDUSTRIES LIMITED

Your Directors have pleasure in presenting their Annual Report on the business and operations of the Company and the accounts for the Financial Year ended March 31, 2019.

#### Financial Summary Or Highlights/Performance Of The Company (Standalone)

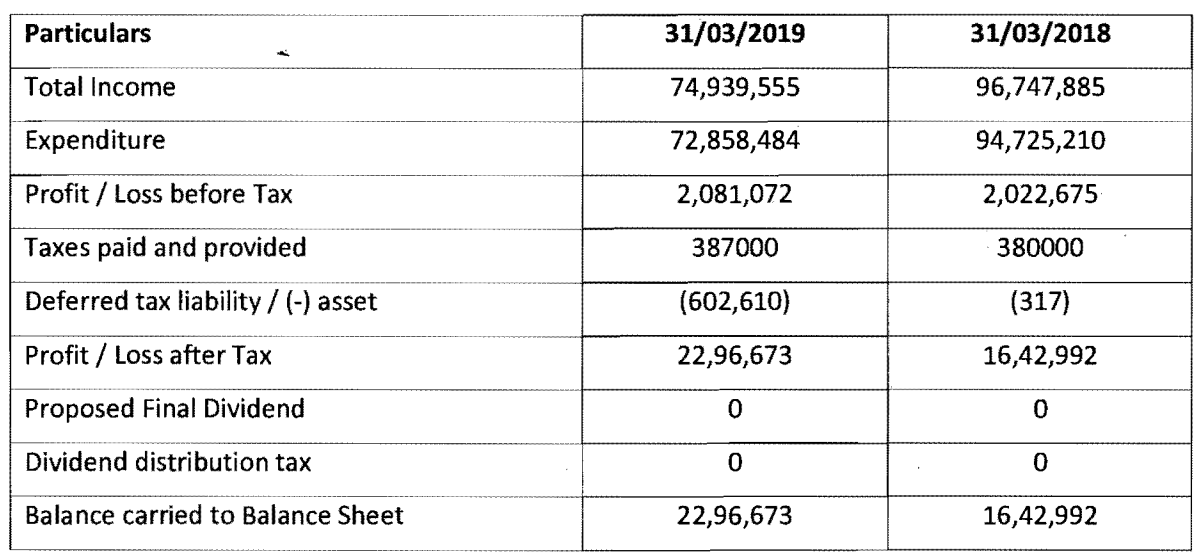

In view of further expansion of the business, the Board of Directors of your Company does not recommend any dividend for the year ended 31st March, 2019.

•  $~\sim$  . The contract of  $\sim$ 

#### Operational Performance:

Revenue from operations of the Company is Rs. 6,27,88,559 /- as compared to Rs. 5,64,00,817 /- the revenue has increased as compared to previous year.

Profit of the Company is Rs. 22, 96,673 /- as compared to Rs. 16, 42,992 7- the Profit has decreased as  $\lambda$ compared to previous year.

#### Dividend:

"

• ...

 $\mathbf{r}$ 

্রি  $\gg$  .

*J* 

 $\sim$ 

 $\sim$ 

..

*,f'* 

.'